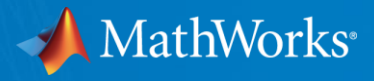

# 数式で理解を促進する【MATLAB数式処理入門】

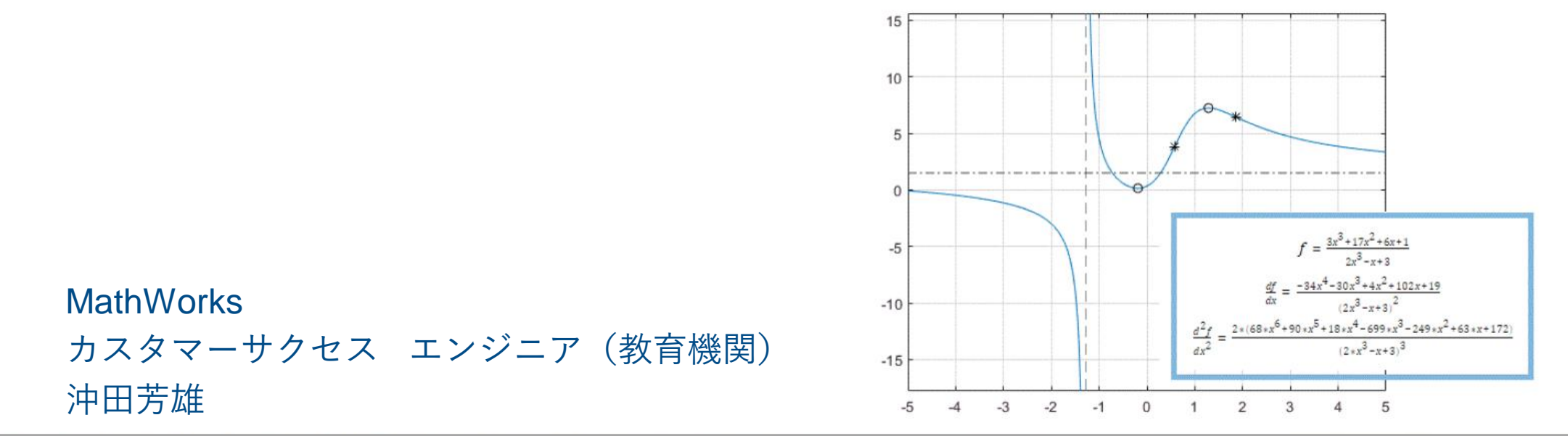

© 2022 The MathWorks, Inc. **1**

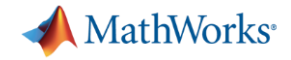

```
概要
```
- 1. MATLABにおける数式処理
- 2. Symbolic Math Toolbox紹介
	- 基本機能、応用機能
- 3. 活用事例
- 4. 今後の活用にむけて
- 5. Q & A

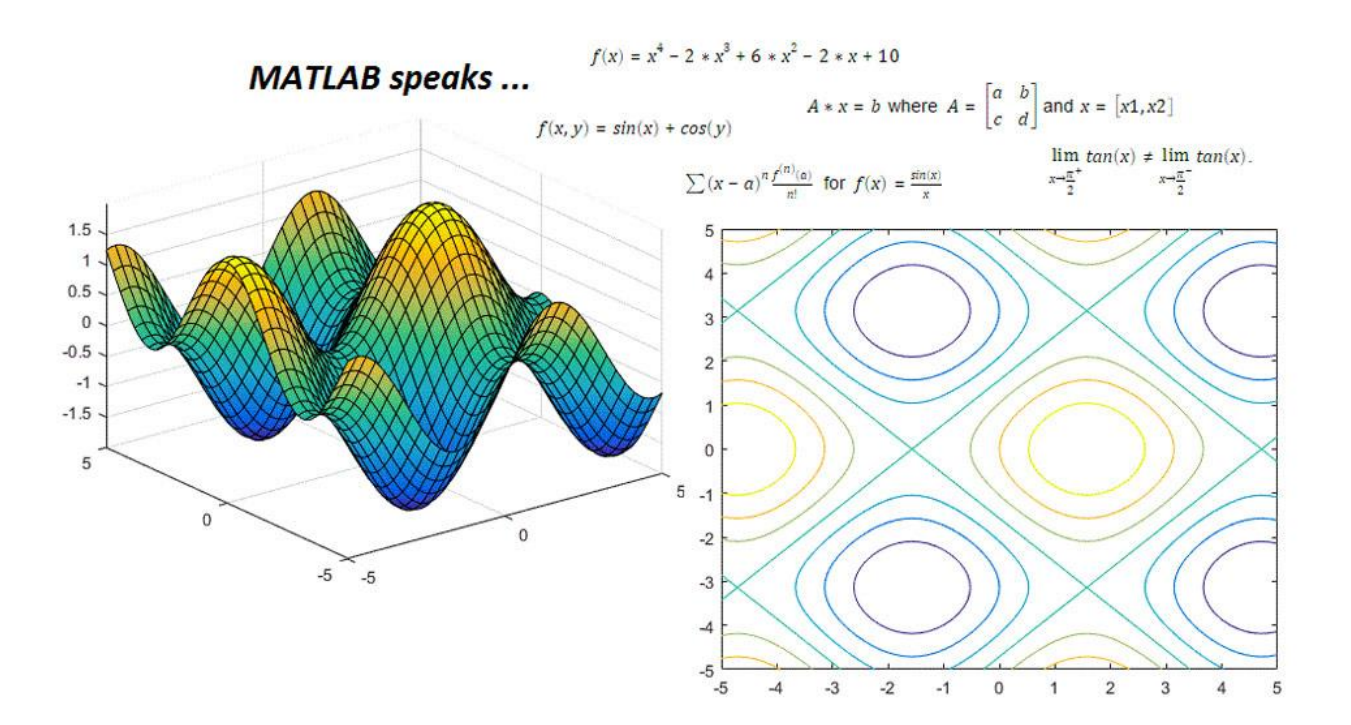

## 本日のセミナーを通じて

- MATLABにおける数式処理の概要を理解する
- 今後の活用に向けて何をすればよいか分かる
- 実際に使ってみるきっかけに

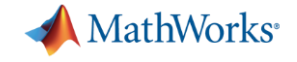

## **MATLABにおける数式処理**

**SampleDemo.mlx**

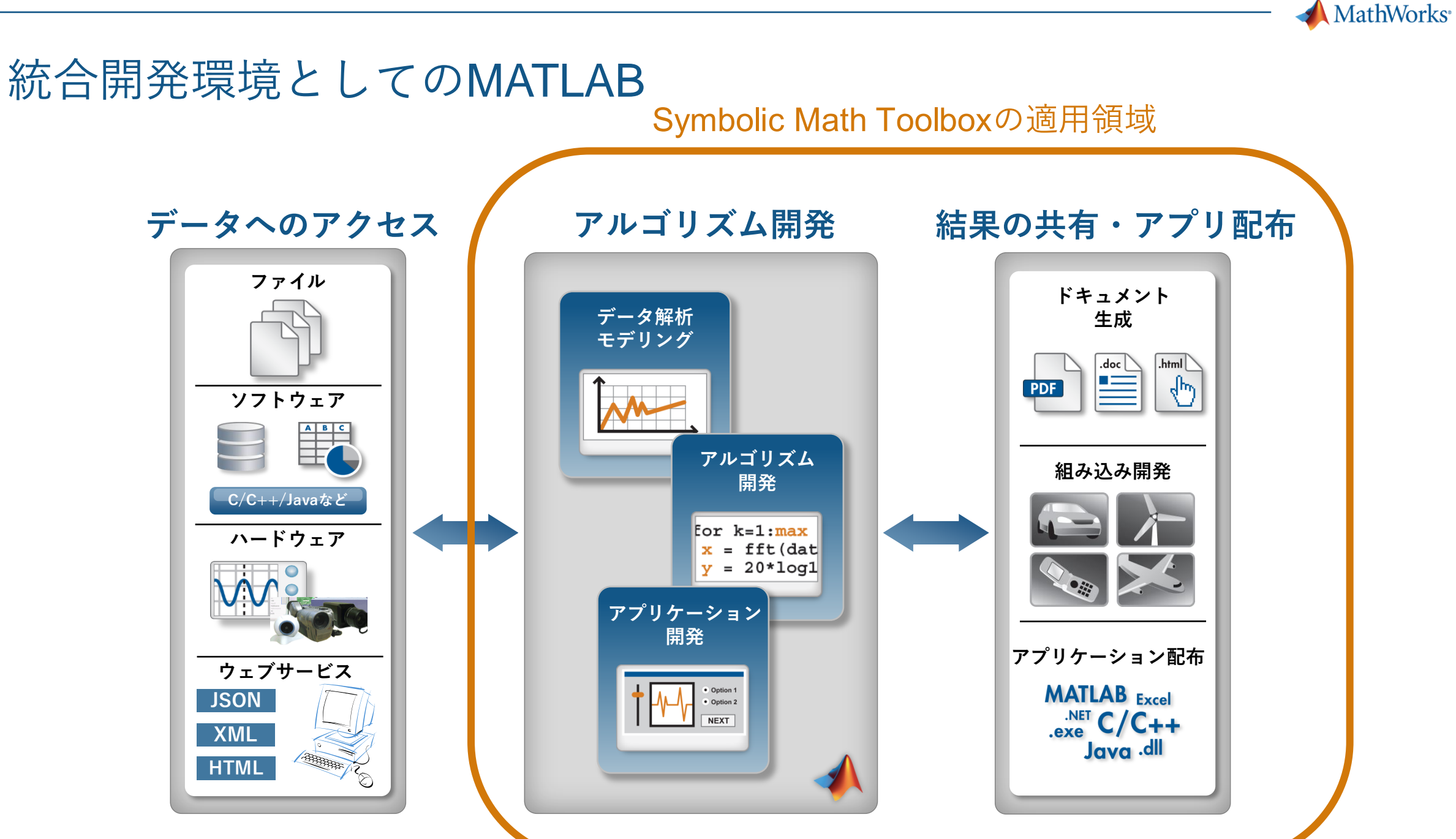

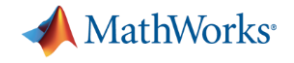

# **Symbolic Math Toolbox紹介**

- MATLABにおける数式処理の特徴
- 基本機能
- 応用機能

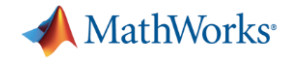

### MATLABにおける数式処理の特徴

- 数式に近い表現で式の入力、プログラムが可能
- 可視化機能(グラフィック、アニメーション)が充実
- 数値計算、他のツールボックスとの連携を容易に実現
- Live Script を使うことで
	- 見やすい、確認しやすい処理結果の表示
	- 推奨ステップ機能でローコードプログラミング
- [Cheat-Sheet](https://jp.mathworks.com/content/dam/mathworks/mathworks-dot-com/academia/courseware/teaching-calculus-with-matlab/symbolic-toolbox-quick-reference-sheet.pdf)

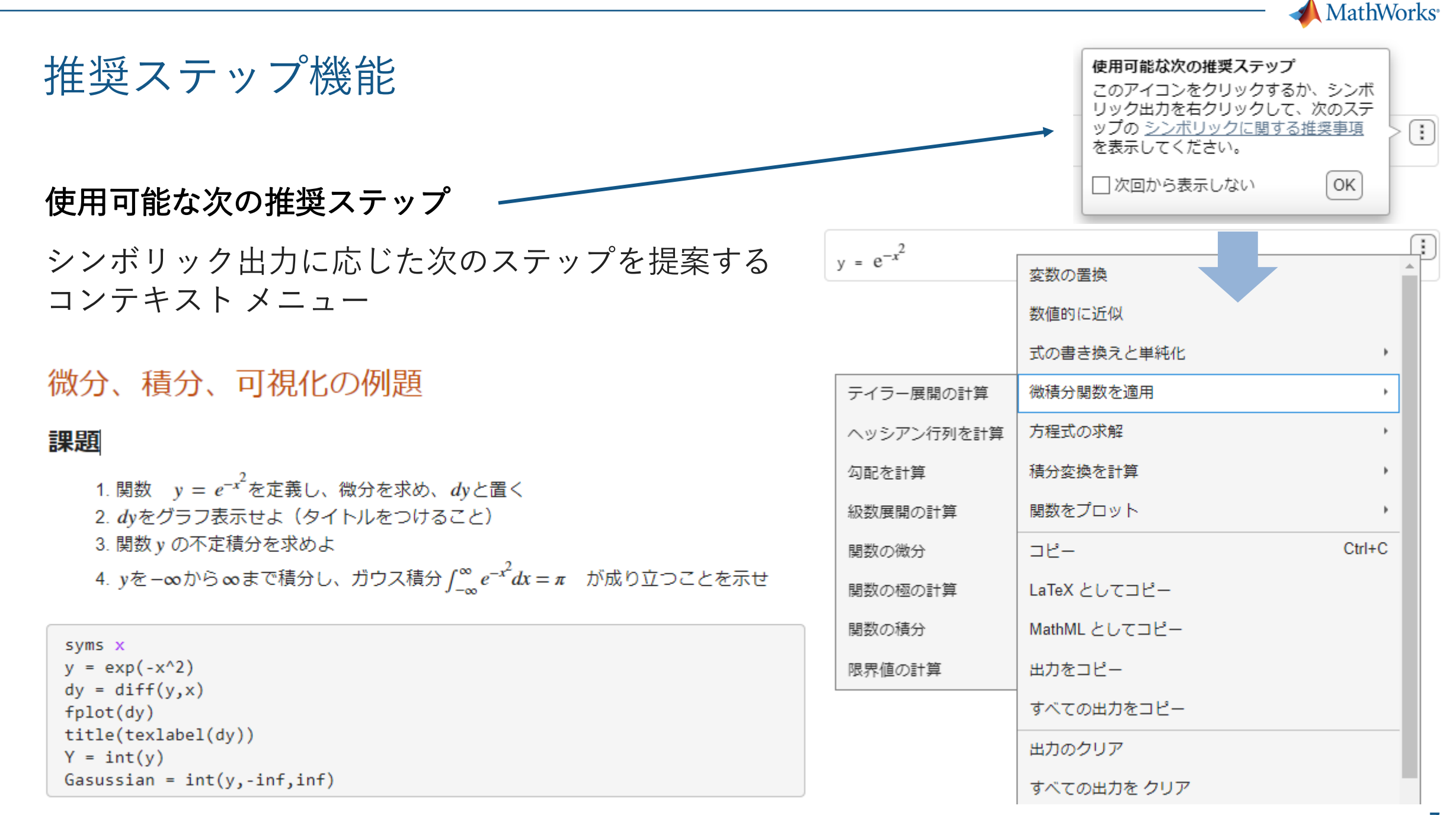

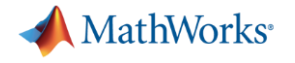

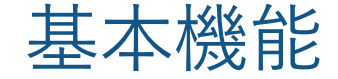

- 1. 数値計算と数式処理
- 2. 線形代数
- 3. 数値近似、方程式の求解、可視化
- 4. 数値計算との連携解析シミュレーション、アニメーション
- 5. MATLAB Mobileでの利用

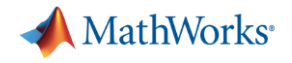

## 1. 数式処理と数値計算

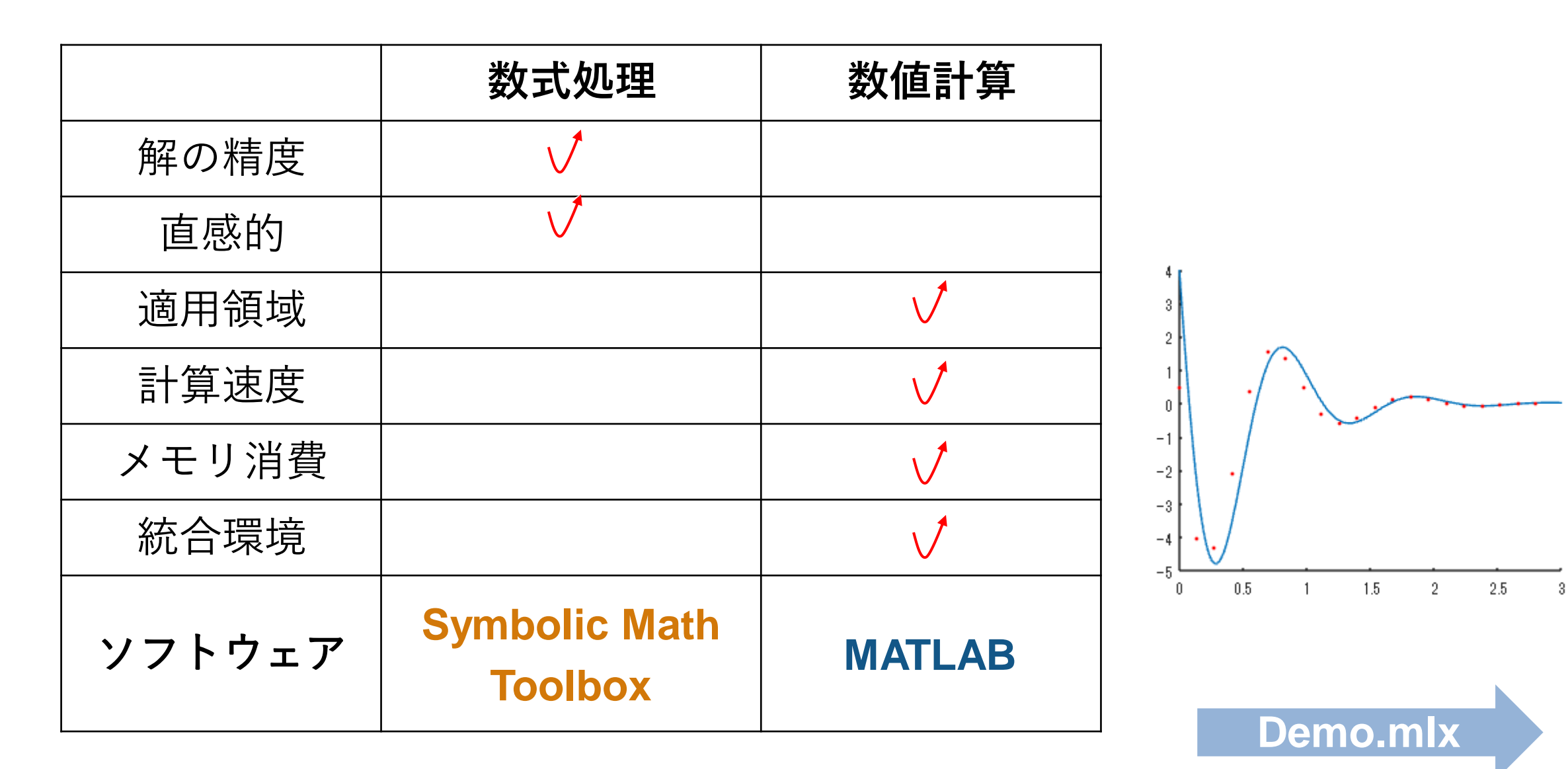

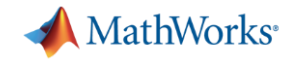

### MATLAB Mobileでの利用

- MathWorksアカウントのみで無償利用 可能(中学生以上)
	- 無償アプリをダウンロード
	- MATLAB & Symbolic Math Toolboxの ライセンス不要
	- Live Editorも利用できる
		- スマートフォンは一部機能制限あり
	- スマートフォンのセンサーも取り込み可能
		- 加速度、磁場、方向、角速度、GPSデータ、 ビデオ、写真、音声等※

※音声取り込みは現状Android端末のみ

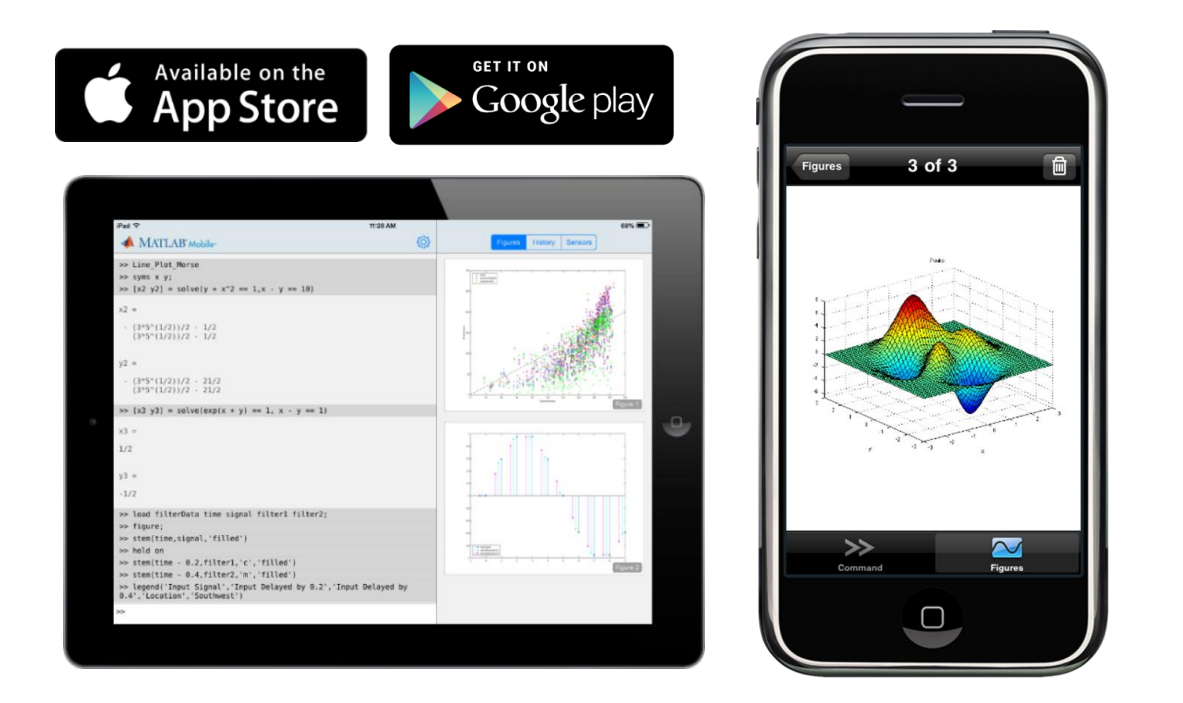

### **MATLAB Mobileアプリ スマートフォン、タブレットで利用可能**

<https://jp.mathworks.com/products/matlab-mobile.html>

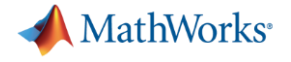

## 応用機能

- 1. Optimization Toolboxとの連携
- 2. コード変換による他ツールとの連携
- 3. MATLAB Graderによる数式採点

**11**

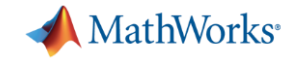

## 応用機能 コード変換による他ツールとの連携

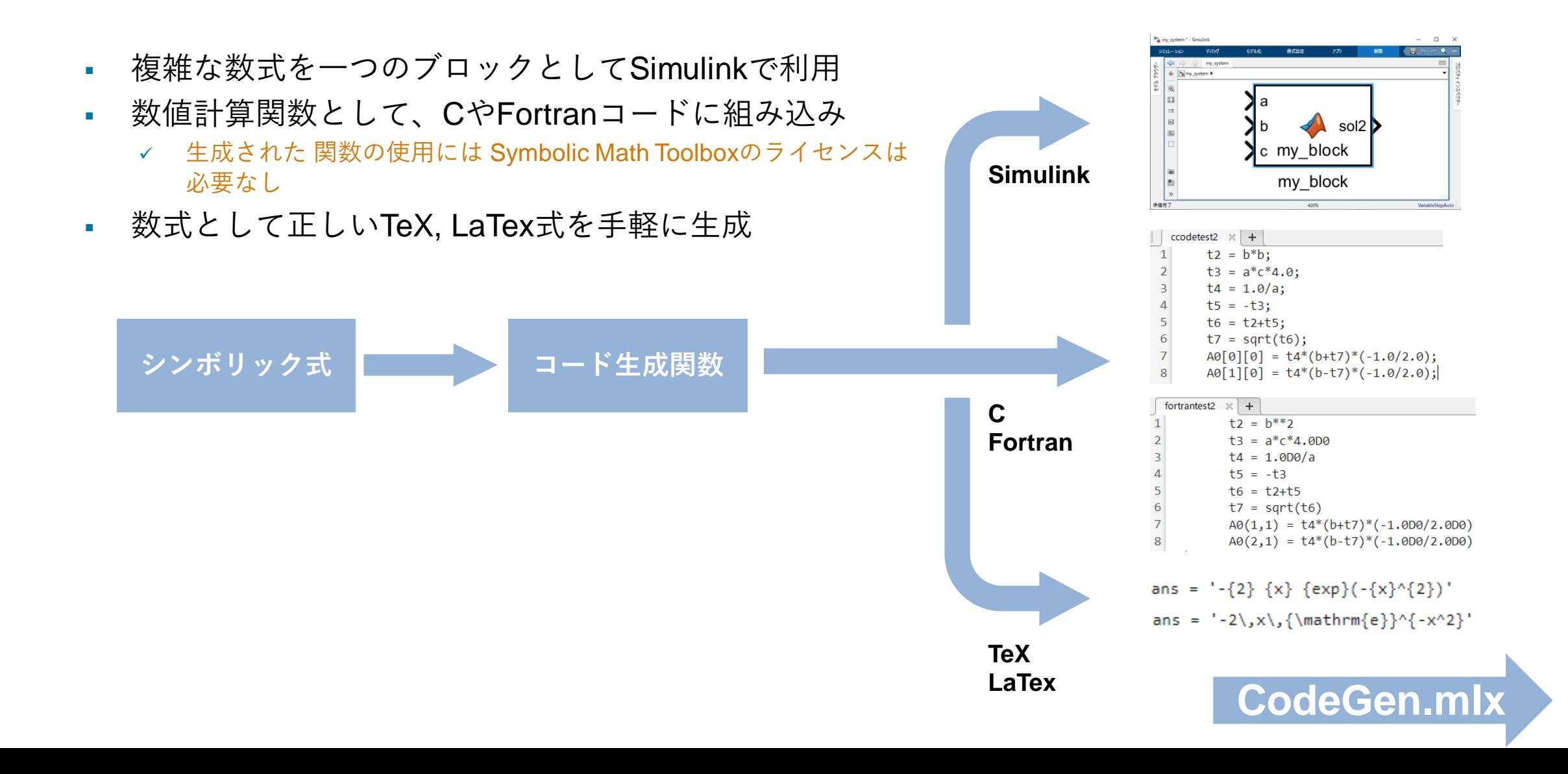

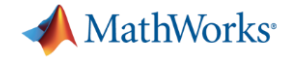

# 応用機能 MATLAB Graderによる数式採点

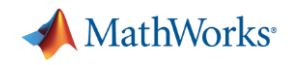

## MATLAB Grader MATLAB演習課題の自動採点システム

- MATLABを使った演習課題をWeb上で作成、 自動採点
- 受講する学生に限定した出題 (学生にはライセンス不要)
- オンライン利用できる全製品を利用可能 ( MATLAB単体の保守契約のみ必要)
- 再利用可能な例題、コースの提供
- 作成課題の共有が可能
- LTI1.3に対応したLMSとの連携

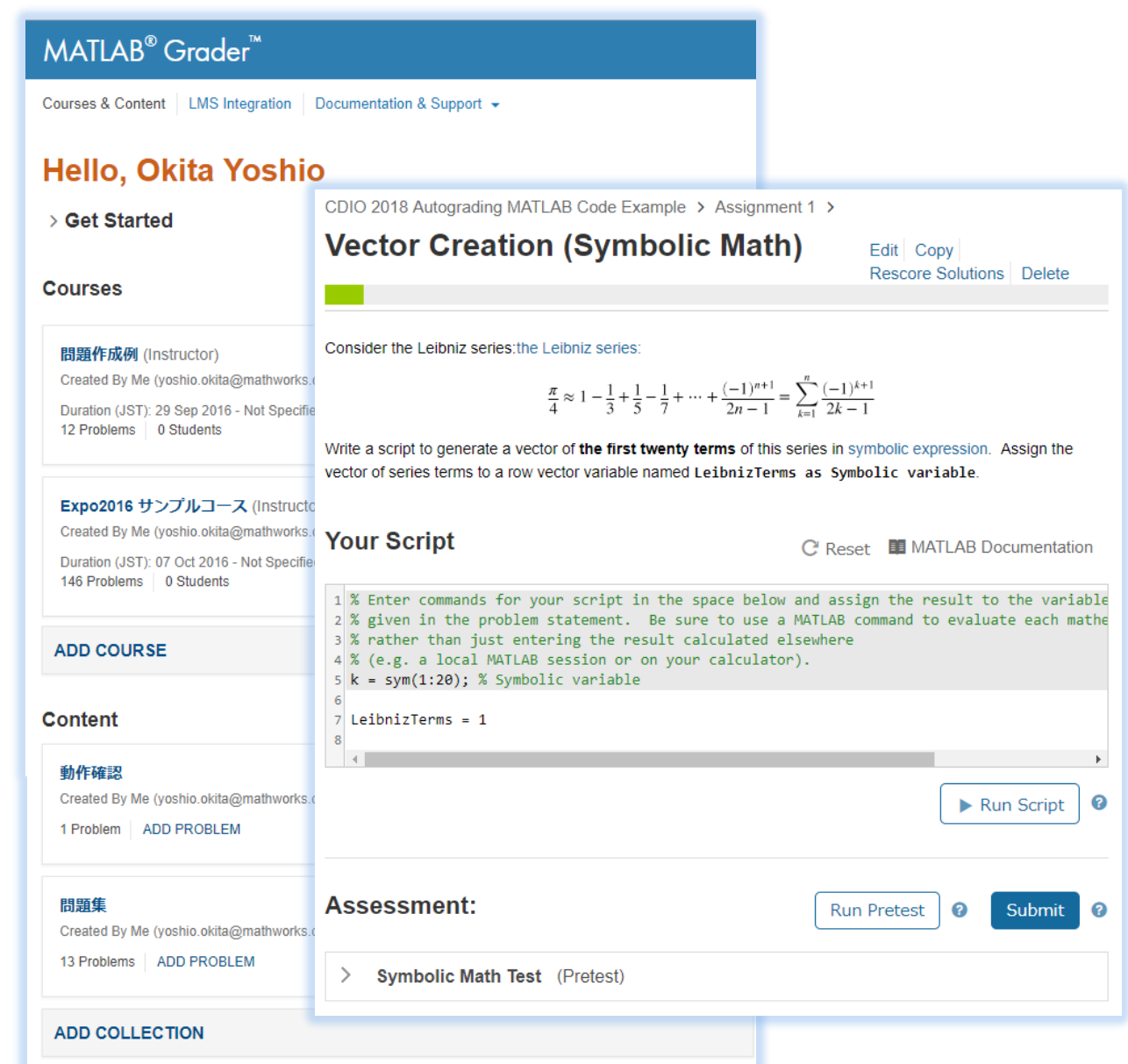

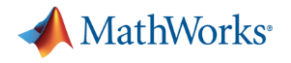

### MATLAB Graderで可能な事

- 可能な事
	- テキストレベルのプログラム作成、実行、グラフ・画像表示、提出プログラムの閲覧
	- スクリプト課題:学生の計算値と規範値との差(絶対値/相対値)による判定
	- 関数課題:入力値に対する、学生の関数の出力値と、規範関数の出力値と、の差(絶対値/相対値) による判定
	- 指定したキーワードの存在に基づく判定
	- 指定したキーワードが存在しない事に基づく判定

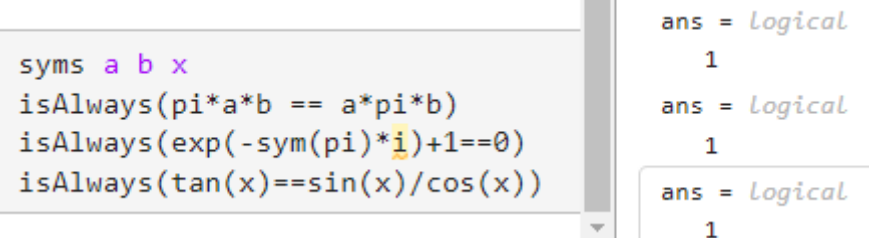

- Symbolic Math Toolboxと組み合わせることで可能な課題
	- 選択問題(選択記号を入力させる)
	- 手計算結果の数値(文字)確認:分数、π、e<sup>2</sup>、定積分、極限値... (ベクトル、行列含む)
	- 解析解(数値文字を含む数式)確認:微分、不定積分…(ベクトル、行列含む)

▪ diff, int等を関数を使わずにと明記し、利用していないことを確認

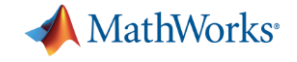

# **活用事例紹介**

- 大学教育における活用事例
- 産業界における活用事例

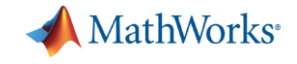

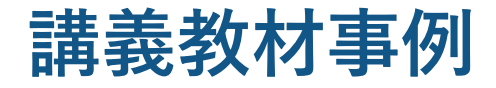

[https://elf.he.u-tokyo.ac.jp/archives/projects\\_detail/280](https://elf.he.u-tokyo.ac.jp/archives/projects_detail/280)

## 東京大学 数理・情報教育研究センター 数理・データサイエンス関連教材

文科系のための線形代数・解析Ⅱ 藤堂 眞治 教授・松尾 泰 教授・藤原 毅夫 教授 New 講義動画 d

#### ▼ 講義内容

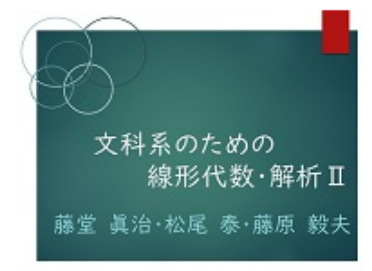

「文科系のための線形代数・解析!」に引き続き、経済学や統計学、データ科学などにおいて必要 とされる線形代数、解析の基礎を学ぶ。線形回帰、二変数関数の微積分、基本的な最適化手法など を理解し、簡単な問題に応用できるようになることを目標とする。講義とMATLABを用いた演習 を並行して進めることで実践で役立つ理解を目指す。

- 1. 線形回帰と最小二乗法 日
- 2. 線形回帰と最小二乗法2日
- 3. 線形代数の応用(主成分分析、Google行列とページランク) 日
- 4. 主成分分析 · Random Matrix E
- 5. 一変数関数の微分・二変数関数 日
- 6. 一変数関数の微分・二変数関数 演習 日
- 7. 合成関数の微分 日
- 8. 合成関数の微分・接平面と法線ベクトル・陰関数 日
- 9. 条件付き極値問題 日
- 10. 二変数関数の最適化問題 日
- 11. 二変数関数の積分 日
- 12. 二変数関数の積分 演習 日
- 二変数関数のプロット
	- [Download handout05-1\\_todo.pdf](https://elf-c.he.u-tokyo.ac.jp/courses/560/files/12578/download?download_frd=1)
	- [Download handout05-2\\_todo.pdf](https://elf-c.he.u-tokyo.ac.jp/courses/560/files/12579/download?download_frd=1)
- 接平面と法線ベクトル
	- [Download handout08-3\\_todo.pdf](https://elf-c.he.u-tokyo.ac.jp/courses/563/files/12589/download?download_frd=1)

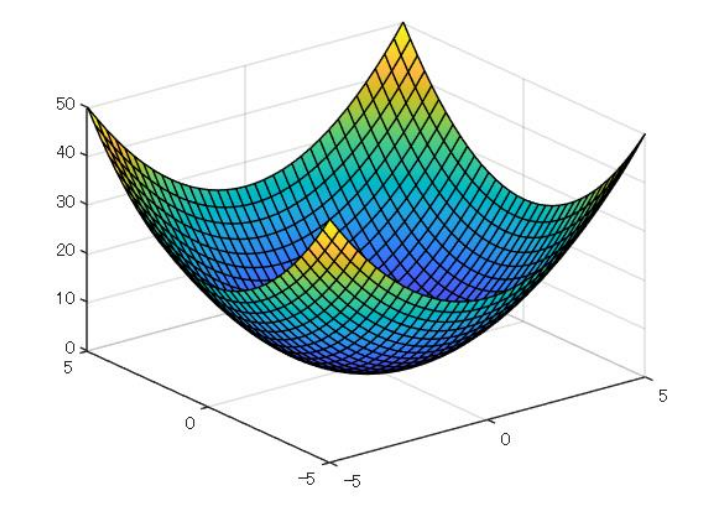

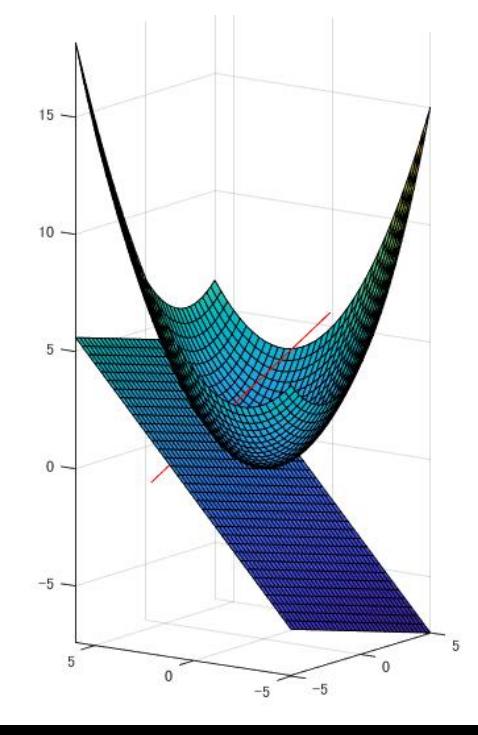

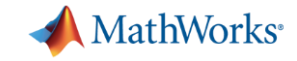

## 参考図書(File Exchangedで掲載プログラム公開)

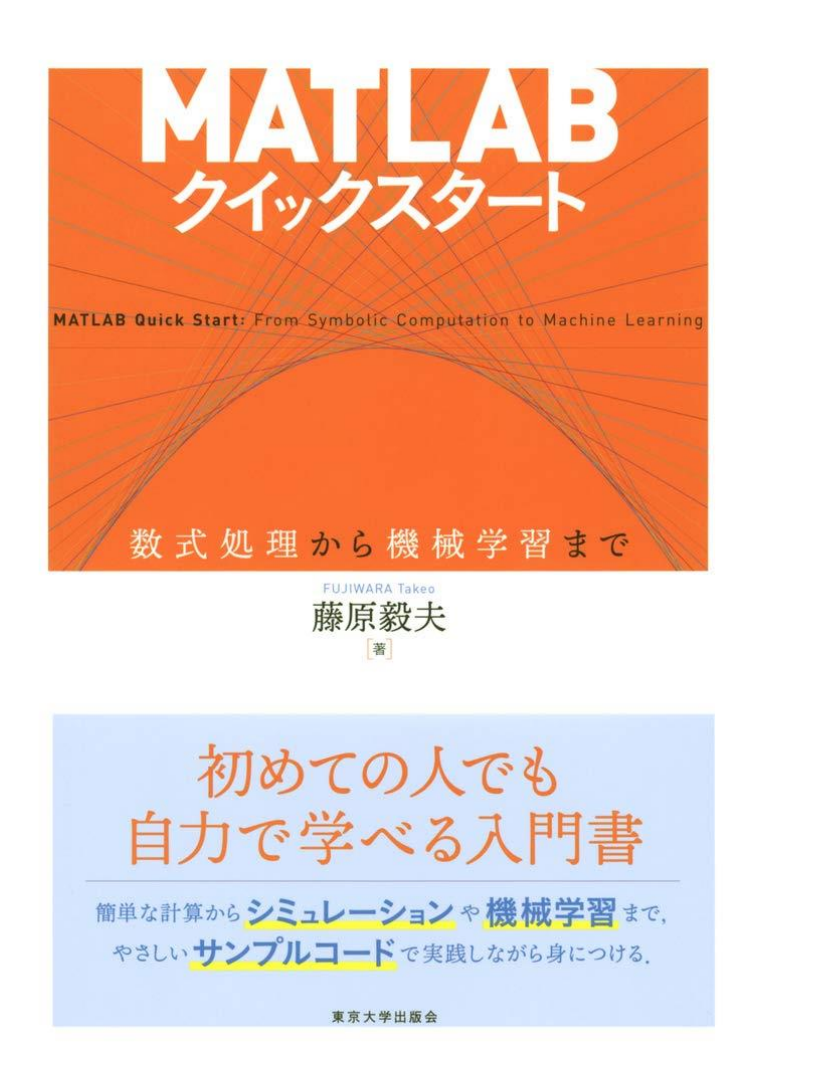

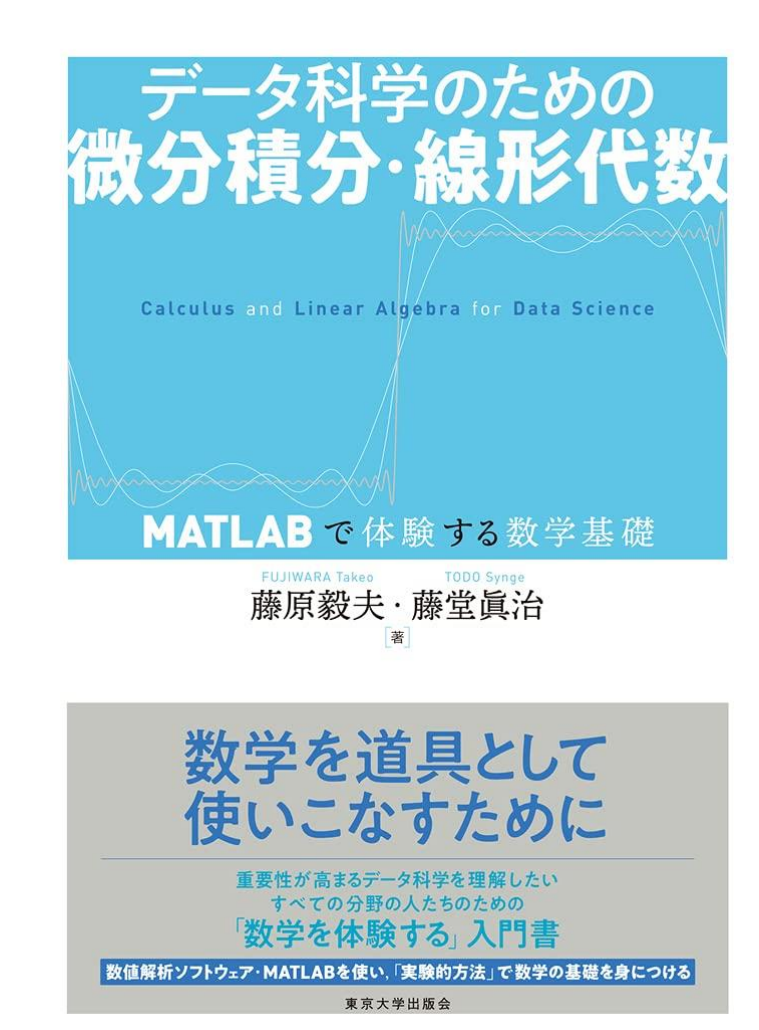

[>>https://jp.mathworks.com/matlabcentral/fileexchange/85108-matlab](https://jp.mathworks.com/matlabcentral/fileexchange/85108-matlab) [>>https://jp.mathworks.com/matlabcentral/fileexchange/97707](https://jp.mathworks.com/matlabcentral/fileexchange/97707)

## ヤマハ発動機、自立安定制御による倒れないバイクのコンセプト **モデルを開発**

- 4. 1 簡易モデリング
- ・ラグラジアンを用いて運動方程式導出

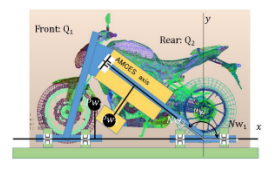

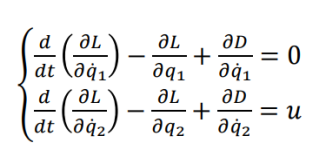

 $T_i$ : Kinetic energy of  $Q_i$  $U_i$ : Potential energy of  $Q_i$  $D_i$ : Dissipated energy of  $Q_i$  $L = \Sigma T_i - \Sigma U_i$ ,  $D = \Sigma D_i$ ,  $u$ : Torque

ヤマハ発動機は、積極的に重心点を移動することにより静 正自立する2輪車のコンセプトモデル、MOTOROiDを開発 しました。

企画から発表まで2年という短い期間でしたが、MATLAB® とツールボックス群を活用したモデリング、制御器設計、 シミュレーション、そしてMATLABという統一環境で開発 を行うことで、技術者同士の連携が促進され、具現化する ことができました。

#### ヤマハ発動機について詳しく知る 囨

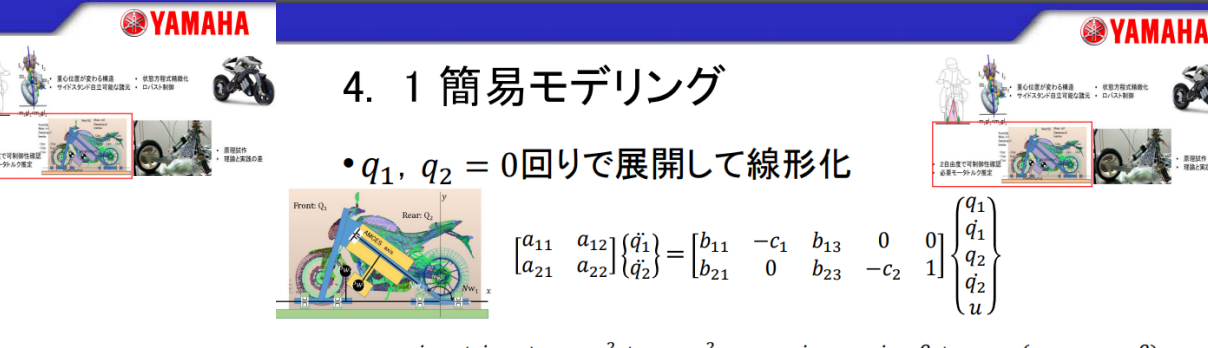

 $a_{11} = i_{1xx} + i_{2xx} + m_1 p_{1y}^2 + m_2 p_{2y}^2$ ,  $a_{12} = i_{2xx} \alpha - i_{2xy} \beta + m_2 p_{2y} (p_{2y} \alpha - p_{2x} \beta)$  $a_{21} = a_{12}$ ,  $a_{22} = i_{2xx}\alpha^2 - 2i_{2xy}\alpha\beta + i_{2xx}\alpha^2 + m_2(p_{2y}\alpha - p_{2x}\beta)^2$  $b_{11} = m_1gp_{1y} + m_2gp_{2y}$ ,  $b_{13} = m_2g(p_{2y}\alpha - p_{2x}\beta)$  $b_{21} = b_{13}$ ,  $b_{23} = m_2 g (p_{2y} \alpha - p_{2x} \beta) \alpha$  $\alpha = \cos(a_2), \ \beta = \sin(a_2)$ 

MathWorks<sup>®</sup>

### 主な成果

- 静止自立する2輪車コンセプトモデルを短期間で実現
- MATLAB, Simulinkによる自律バランス制御の効率的な原理試作 を実現
- MATLABが共通言語となり技術者同十の連携を促進

### 使用製品

- Control System Toolbox
- Symbolic Math Toolbox
- System Identification **Toolbox**

**19** [https://jp.mathworks.com/company/user\\_stories/case-studies/yamaha-motor-develops-concept-model-for-a-motorcycle-with-self-balancing-control.html](https://jp.mathworks.com/company/user_stories/case-studies/yamaha-motor-develops-concept-model-for-a-motorcycle-with-self-balancing-control.html)

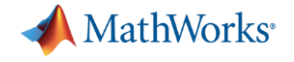

# **今後の活用に向けて**

- 自分のペースで学べるオンライン入門教材
- すぐに試せる例題集
- 授業で活用できるコースウエア

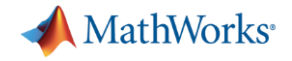

MATLAB を入手する

圖

## 自分のペースで学べるオンライン入門教材

- 2時間程度の履修時間
- 中断してから再開することも可能
- 進捗報告や修了証の発行が可能

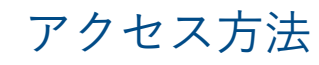

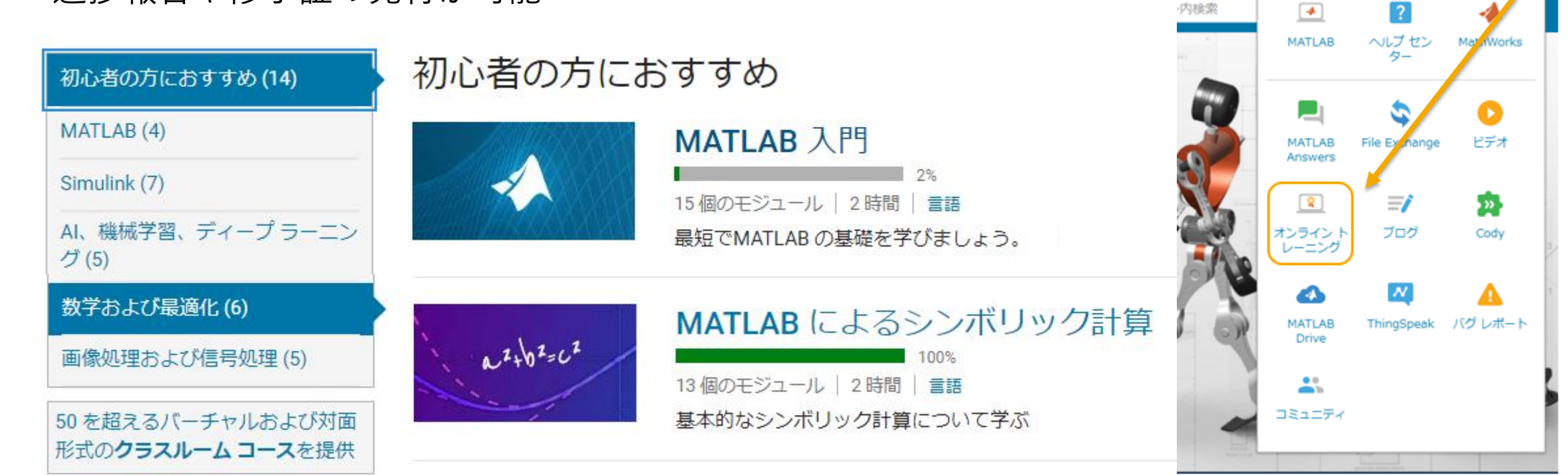

- 1. <https://mathworks.com/>にアクセス
- 2. ページ右上のMatrix menu iii をクリック
- 3. オンライントレーニングを選択

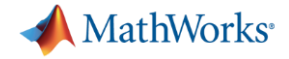

## MATLAB によるシンボリック計算

#### ← コースの終了 MATLAB によるシンボリック計算 (100%完了) Yoshio Okita 1 ■ シンボリック変数の作成 > 数値をシンボリックに格納 ←前へ | 次へ MATLAB によるシンボリック計算 ライブ エディター  $E_2-$ 100% 完了 4回 リファクター ~ 閉セクション区切り 졉 僵  $\approx$ E  $\Leftrightarrow$  $\triangleright$ - 「三」 - 一<br>セクションの実行 - 四 実行して次に進む<br>- ニュー・ペー・エー % % %  $|U|$  M ✔ ▶ 1. はじめに 100% コード コントロール タスク 実行 ステップ 停止 とを取 |4|| 最後まで実行 √ ▼2. シンボリック変数の作成 100%  $1 - F$ セクション 実行 √ ▲ 数値をシンボリックに格納  $n!x * x +$ ✔ ▲ シンボリック変数の作成 **Storing Numbers Symbolically** √ ▶ 3. シンボリック変数を使用した数式 100% istructions are in the task pane to the left. Complete and submit each task one √ ▶ 4. シンボリック方程式の作成と解 100% t a time. ✔ ▶ 5. 代数操作と簡略化 100% ✔ ▶ 6. 前提条件の操作 100% liask 1 ✔ ▶ 7. 測定単位の操作 100% √ ▶ 8. シンボリック関数の作成 100%  $x = 3$  $X = 3$ √ ▶ 9. シンボリック関数と方程式の可視化 100% √ ▶ 10. プロジェクト1の確認 100% lask<sub>2</sub> √ ▶ 11. Symbolic Math を使用した微積分 100% ✔ ▶ 12. プロジェクトⅡの確認 100% syms xsym  $xsym = 3$  $xsym = sym(3)$ ✔ ▶ 13. 次のステップ 100% **Syms** Task<sub>3</sub> メモ: スクリプトを実行するには、MATLAB ツール ストリップの [実行] をクリックします。  $y = 2/3$  $y = 0.6667$ -5 -6  $ysym = sym(2/3)$ ysym = 練習が完了したら、次のセクションに進んでくださ 2 3  $\mathsf{U} \Lambda_{\bullet}$ **Further Practice** Size Bytes Class Attributes Name whos  $\overline{7}$  $1x1$ 8 double 次のセクション > x 8 xsym  $1x1$ 8 sym  $\mathbf{Q}$  $1x1$ 8 double  $\mathbf{y}$

ysym

 $1x1$ 

8 sym

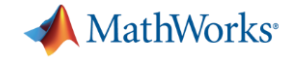

## すぐに試せる例題集

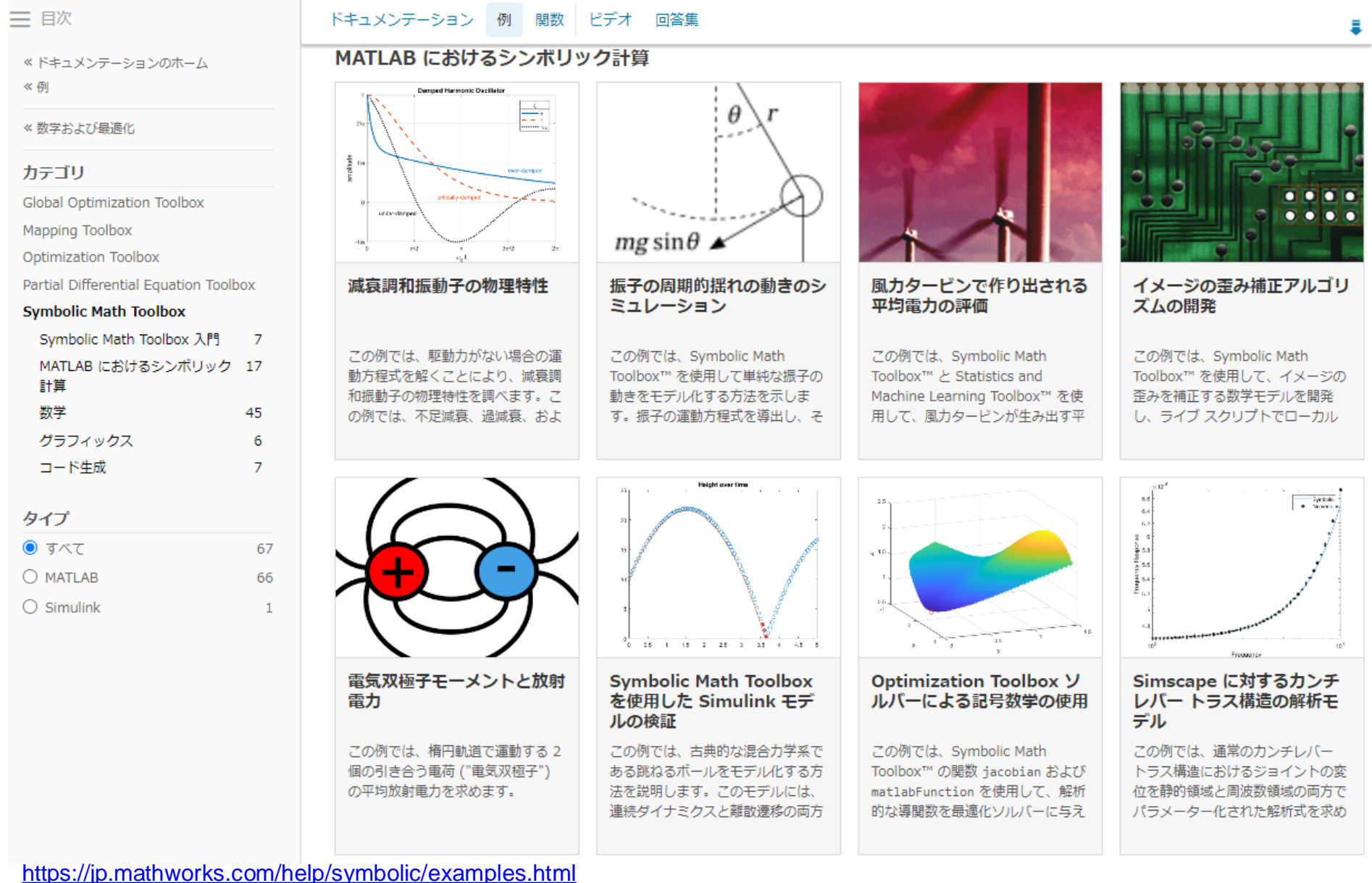

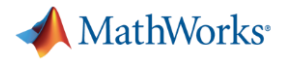

## 授業での活用できるコースウエア **バネマスダンパーシステム(matlabFunctionBlock活用**)

#### **Curriculum Module**

R2020bで作成。R2020b以降のバージョンでも使用可能

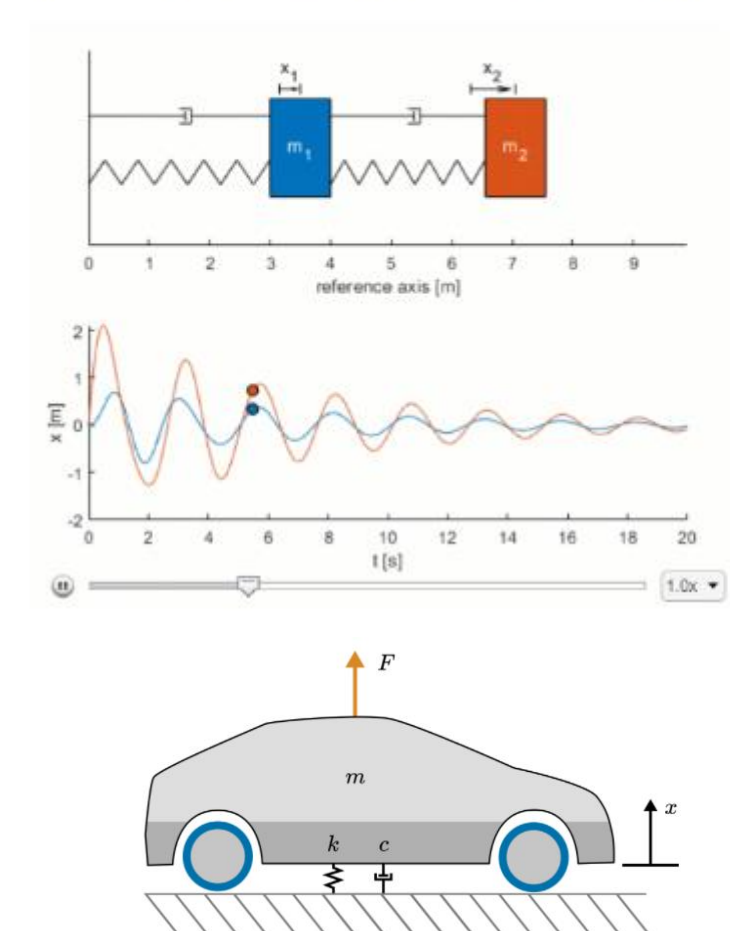

### 学習目標

- 自由物体図を作成し、バネマスダンパーシステムの運動方程式を導出する
- 重り、バネ、ダンパーを振動物理系の構成要素として関連付ける
- Simulinkで常微分方程式を解くモデルを作成する
- Symbolic Math Toolboxを使用し、Simulinkモデルの作成を補助する
- 1、2、nの自由度を持つSimulinkのバネマスダンパーモデルを完成させる
- パラメータ値とバネマスダンパーシステムの運動状態を関連付ける
- 車両のサスペンションモデルの減衰を要求性能を満たすように調整する
- バネマスダンパーの建物モデルの共振モードを同定する

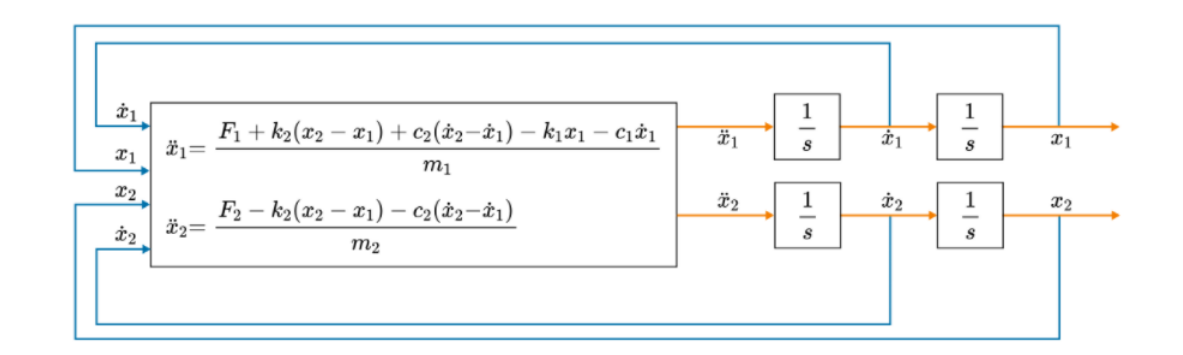

[https://github.com/MathWorks-Teaching-Resources/mass-spring-damper-systems\\_jp](https://github.com/MathWorks-Teaching-Resources/mass-spring-damper-systems_jp)

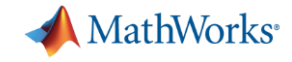

## 授業での活用できるコースウエア **動的システムの伝達関数解析(ラプラス変換活用)**

Part0 ConceptReview.mlx, Part0 ConceptReviewSoln.mlx ラプラス変換について復習するインタラクティブな授業。

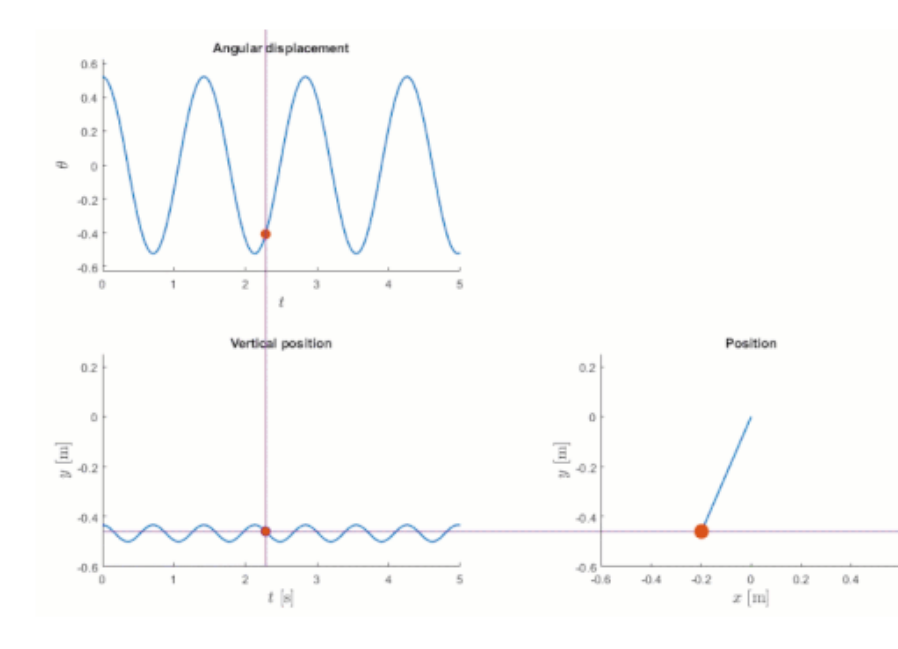

### 学習到達目標:

- 手計算とシンボリック演算でラプラス変換を計算する
- ラプラス変換の性質を説明する
- 初期値問題を解くためにラプラス変換を用いる
- 線形時不変(LTI)作用素の定義を復習する

Part1 TransferFunctionBasics.mlx, Part1 TransferFunctionBasicsSoln.mlx 伝達関数の導出と時間応答について、解析的に求めたりMATLABで計算する方法を学ぶインタラクティブな授業。

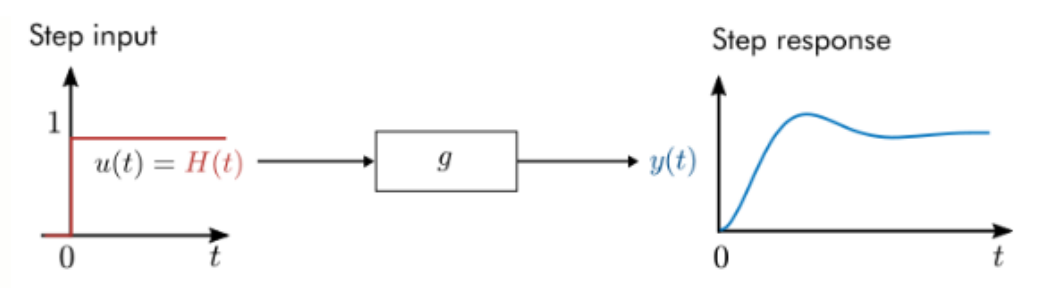

#### 学習到達目標:

- 伝達関数を手計算で求める
- シンボリック演算を使って伝達関数を求める
- システムのインパルス応答、ステップ応答、強制応答を数値的に計算してプロットできる
- システムのステップ応答と強制応答を解析的に求めることができる
- 時間応答の物理的な意味づけを説明することができる

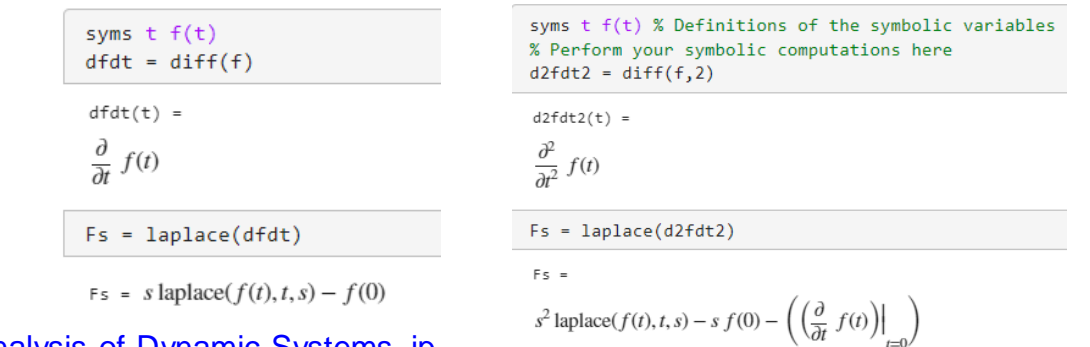

[https://github.com/MathWorks-Teaching-Resources/Transfer-Function-Analysis-of-Dynamic-Systems\\_jp](https://github.com/MathWorks-Teaching-Resources/Transfer-Function-Analysis-of-Dynamic-Systems_jp)

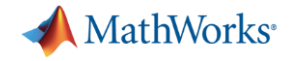

## セミナーご案内 2022年12月14日 12:00~13:00

### 理論と実践両方身につく!電気電子分野におけるシミュレーション活用

### 概要

コロナ禍における授業のオンライン展開や、初等教育・中等教育での情報科目の必修化に伴い、大学の授業でも、 ソフトウェアを使った新しい教育の形が模索されています。

本Webセミナーでは、電気電子工学の教育現場において、ソフトウェアを利用したシミュレーションを授業に 取り入れる利点や、実際にどのような教材を作成すればよいかについて、神戸市立工業高等専門学校電気工学科 の南政孝准教授とMathWorksエンジニアからご紹介します。

ヤミナー内容:

【ゲスト講演】パワエレ教育現場の課題とシミュレーションに対する期待 講演者: 神戸市立工業高等専門学校電気工学科 准教授 南政孝 先生

南先生は電気学会 産業応用部門 半導体電力変換技術委員会にて、「デジタル技術を活用したパワーエレクトロ ニクス教育に関する協同研究委員会」の委員長として、パワーエレクトロニクス教育におけるITC技術・シミュ レーションの活用を推進していらっしゃいます。本セッションでは、南先生の電気学会での委員会活動もご紹介 いただきながら、シミュレーションを教育に取り入れる利点と課題についてお話いただきます。

#### MATLAB, Simulink, Simscapeを利用したシミュレーション教材の紹介

MathWorksのツールはMATALBによるスクリプト実行環境と、SimulinkとSimscapeによるシミュレーション 環境を容易に連携させることが最大の特徴です。本セッションでは電気・電子系の基礎科目の担当を持つ先生を 対象に、理論と現象の対応関係を学生に理解させるための授業用のサンプルをご紹介します ・回路の微分方程式をMATLABで解いて、手計算で導出式と突き合わせた検算を実施

・微分方程式から得た過渡特性と回路モデルの演算結果を比較し、理論と実際で発生しうる差異について考察

### 品製象材

- MATLAB
- Simulink
- Simscape
- Simscape Electrical
- Symbolic Math Toolbox

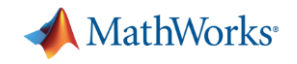

## まとめ

- 1. MATLABにおける数式処理
- 2. Symbolic Math Toolbox紹介
	- 基本機能、応用機能
- 3. 活用事例
- 4. 今後の活用にむけて
- 5. Q & A

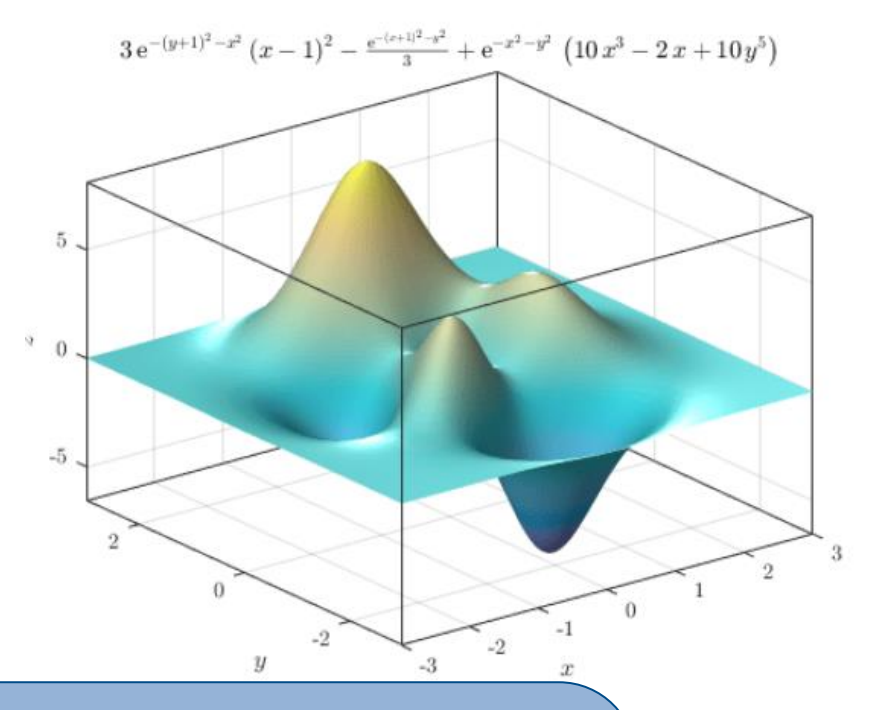

## 本日のセミナーを通じて

- MATLABにおける数式処理の概要を理解する
- 今後の活用に向けて何をすればよいか分かる
- 実際に使ってみるきっかけに